## **Changing the read-only system behaviour on Raspberry Pi**

All recent versions of the OS image for Raspberry Pi are using the overlayroot functionality, as a result of which the system partition of the disk works in **read-only mode**. In this way, the partition is protected from the user writing to it, which significantly increases the lifetime of the SD card installed in the Raspberry Pi.

The overlayroot creates an overlay (combining 2 partitions) - one of which is on the disk and the other in RAM. The "read from disk" behaviour is unchanged, while the "write" behaviour is instead configured to write to the RAM section. Therefore, remounting the read-only section for writing does not solve the issue, as the system will still write new files to RAM.

The method that should be used instead is to remount the "write"-section and then to correct the configuration file in it by disabling overlayroot, after which the system should be rebooted.

Therefore, if you need to make changes to the disk (for example, in order to install updates), you can bring the system back to normal read-write mode. To do so:

O Menu ▲ ⇒ (1) 01:11 卷  $\overline{P_{\rm eff}}$ **ADMIN** mycnc's Home File Edit View Go Bookmarks Help  $\bullet$  > Forward  $\bullet$   $\uparrow$   $\otimes$   $\bigcirc$   $\bullet$   $\Box$   $\Box$  0 100%  $\circ$  Icon View 4 Mycnc B Desktop ADMIN Places Computer mycnc overlayroot.conf overlavroot.conf.ro overlavroot.conf.rw read-only.sh **EDesktop** File System Em Documents read-write.sh **El Downloads** roof-ru **A**<br>Music **C**il Pictures **H**Videos **显Trash Devices Luritable**  $\triangle$ coot-rw  $\triangleq$ **Network Browse Netw..** 5 items, Free space: 405.8 MB **TAnyDesk [AnvDesk]**  $\equiv$  ADMIN

1) Navigate to the ADMIN folder on your desktop:

The folder should contain the read-write.sh and read-only.sh files:

Last update: 2022/01/10 16:34 troubleshooting:overlayroot\_read\_only http://docs.pv-automation.com/troubleshooting/overlayroot\_read\_only

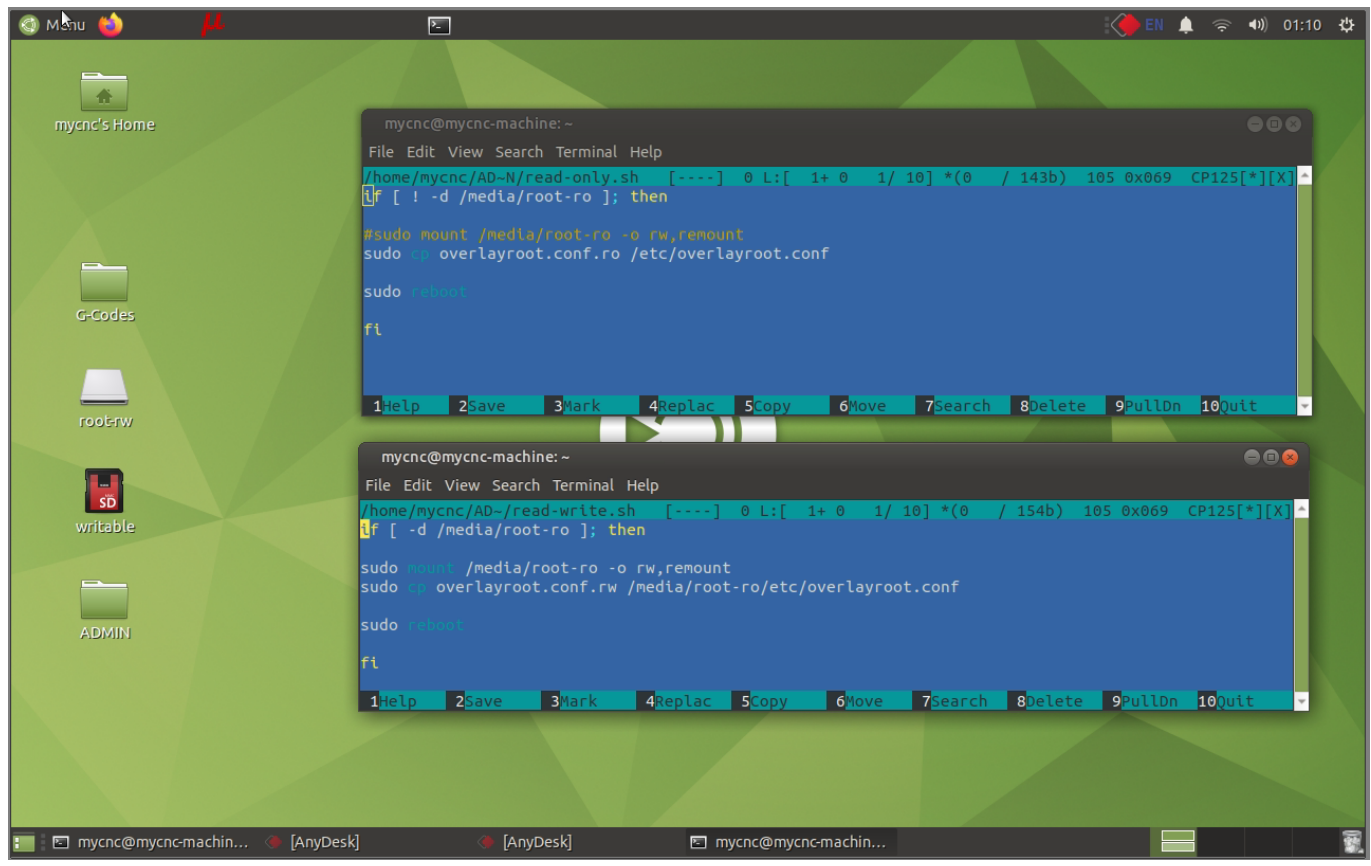

2) Run the read-write.sh script:

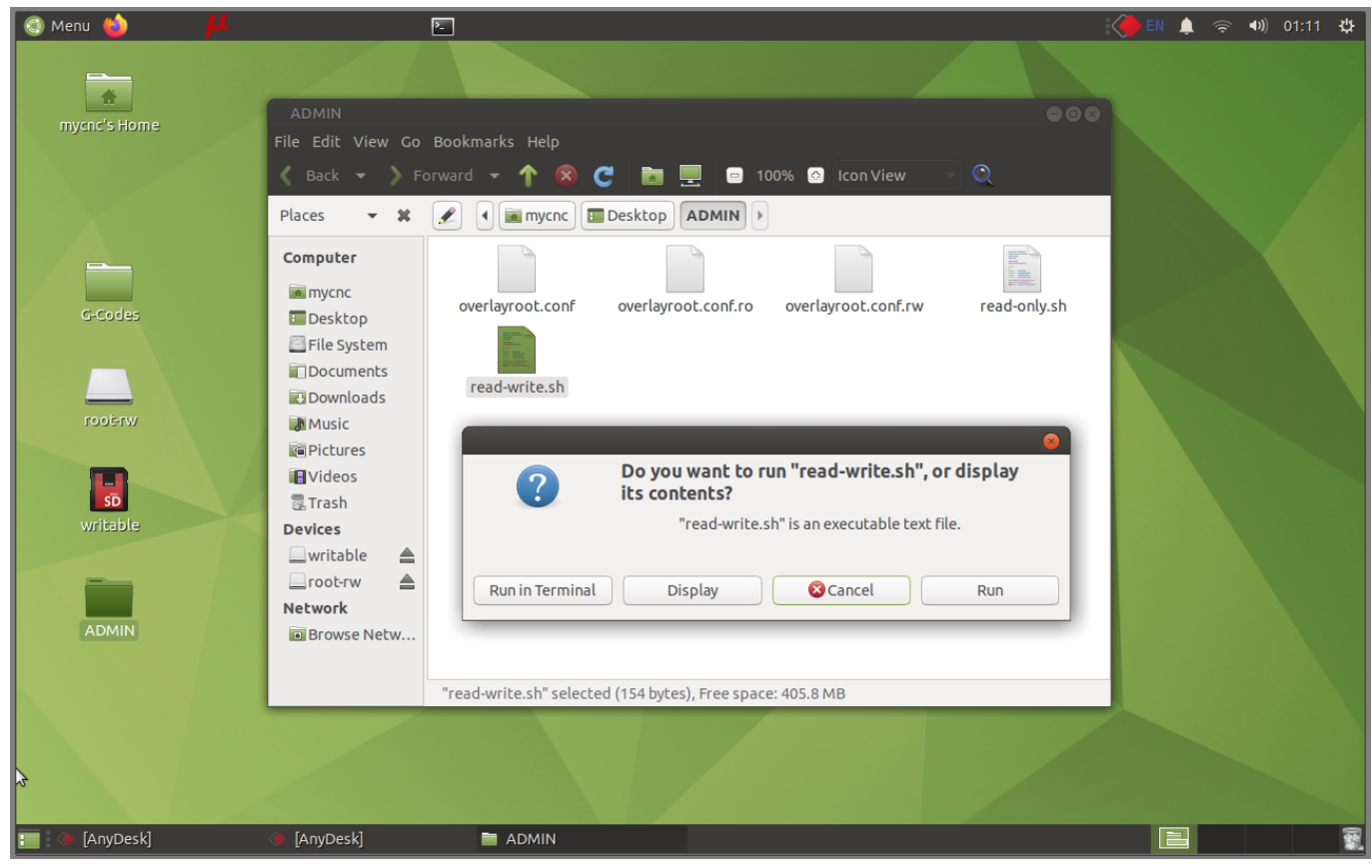

- 3) After rebooting, the system will be read-write mode.
- 4) To switch back to the write-only protection mode, use the read-only.sh script instead.

## From: <http://docs.pv-automation.com/>- **myCNC Online Documentation**

Permanent link: **[http://docs.pv-automation.com/troubleshooting/overlayroot\\_read\\_only](http://docs.pv-automation.com/troubleshooting/overlayroot_read_only)**

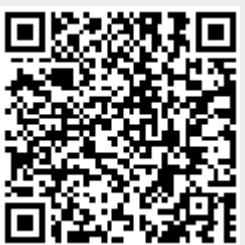

Last update: **2022/01/10 16:34**